# 3.2.2 Personal Pathway

**Revised on:** September 20, 2021

Effective November 15, 2021, the use of the Personal Pathway tool is suspended until further notice.

This WorkFirst Handbook (WFHB) section describes the Personal Pathway and how to use it. It covers:

- $\bullet$  [3.2.2.1](https://www.dshs.wa.gov/esa/chapter-3-tools/322-personal-pathway#3_2_2_1) What is the Personal Pathway?
- [3.2.2.2](https://www.dshs.wa.gov/esa/chapter-3-tools/322-personal-pathway#3_2_2_2) How do I complete the Personal Pathway with a participant?
- [3.2.2.3](https://www.dshs.wa.gov/esa/chapter-3-tools/322-personal-pathway#3_2_2_3) How do I use the Personal Pathway when completing a comprehensive evaluation using the PDT?
- [3.2.2.4](https://www.dshs.wa.gov/esa/chapter-3-tools/322-personal-pathway#3_2_2_4) How do I use the Personal Pathway when completing an assessment using the PDT?
- [3.2.2.5](https://www.dshs.wa.gov/esa/chapter-3-tools/322-personal-pathway#3_2_2_5) When else is the Personal Pathway useful as an engagement tool?
- [3.2.2.6](https://www.dshs.wa.gov/esa/chapter-3-tools/322-personal-pathway#3_2_2_6) What if a participant doesn't want to complete the Personal Pathway?
- [3.2.2.7](https://www.dshs.wa.gov/esa/chapter-3-tools/322-personal-pathway#3_2_2_7) Personal Pathway Step-by-Step Guide

## 3.2.2.1 What is the Personal Pathway?

The Personal Pathway is an optional self-assessment for the participant. The questions ask about the participant's areas of interest, giving them an opportunity to say in their own words what is important to their family. It supports developing rapport and a a positive relationship between the participant and WorkFirst staff.

It's trauma-informed by offering choices and options in a transparent way. It allows participants to take a few moments to reset, think, and focus on what they want and need to plan their next steps toward their goals. This is a positive and empowering way to support executive functioning (thinking) skills.

The Personal Pathway is available as a stand-alone form [\(DSHS 11-154\)](https://www.dshs.wa.gov/office-of-the-secretary/forms?field_number_value=11-154&title=). It's also in eJAS, allowing staff to document the participant's responses. When entered into eJAS, the participant's responses are summarized in the Pathway Development Tool (PDT). This information can be used in the comprehensive evaluation, social service assessment, and IRP development.

### 3.2.2.2 How do I complete the Personal Pathway with a participant?

Staff may provide a copy of the Personal Pathway form [\(DSHS 11-154\)](https://www.dshs.wa.gov/office-of-the-secretary/forms?field_number_value=11-154&title=) to the participant by:

- Handing the form to the participant,
- Guiding them through how to access it online at [WashingtonConnection.org](https://www.washingtonconnection.org/home/) [see *How do I … Find frequently used DSHS forms*], or,

Directly through the [DSHS Forms Library.](https://www.dshs.wa.gov/office-of-the-secretary/forms?field_number_value=11-154&title=)

If the participant completes the form and agrees to share, staff enter the participant's responses into eJAS.

**NOTE:** The first question in the Personal Pathway [\(DSHS 11-154\)](https://www.dshs.wa.gov/office-of-the-secretary/forms?field_number_value=11-154&title) is not in eJAS. This introductory question is intended to support a conversation between the participant and WorkFirst staff. The response to it is not required to be recorded in eJAS.

### 3.2.2.3 How do I use the Personal Pathway when completing a comprehensive evaluation using the PDT?

The information gathered from the Personal Pathway can guide topics to start with during the comprehensive evaluation discussion and subsequent assessments. The eJAS version of the Personal Pathway generates a summary of a participant's responses (*Personal Pathway Details* table) in the PDT. The responses are sorted into four categories – *Values, Goals, Strength* and *Obstacles.*

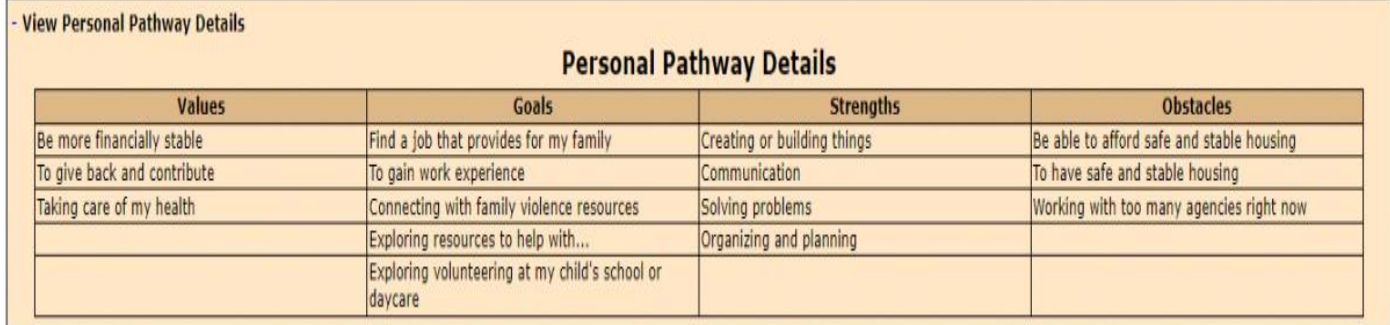

WorkFirst staff can use the *Personal Pathway Details* table to guide where to start in the PDT discussion.

**Example:** In the example *Personal Pathway Details* table above under *Goals,* the participant indicated – *Find a job that provides for my family*. WorkFirst staff use this as a jumping off point to discuss the topic of *Employment & Work Experience* in the PDT.

**Example:** In the example *Personal Pathway Details* table above under *Values*, the participant indicated – *Be more financially stable*. WorkFirst staff use this as a conversation starter to discuss the topic of *Financial Literacy* in the PDT.

#### 3.2.2.4 How do I use the Personal Pathway when completing an assessment using the PDT?

WorkFirst staff may use the information gathered from the Personal Pathway to build rapport with the participant. Information in the *Personal Pathway Details* table can be a springboard into deeper discussions around the participant's current situation.

**Example:** A WFSSS needs to engage a participant in a health & incapacity assessment. There is a recent Personal Pathway in eJAS, so the WFSSS reviews the participant's *Personal Pathway Details* table in the PDT. *Taking care of my health* is a value indicated by the participant. The WFSSS uses this as a conversation starter to begin the assessment.

#### 3.2.2.5 When else is the Personal Pathway useful as an engagement tool?

Staff are encouraged to offer the Personal Pathway to participants at any time as an engagement tool (conversation starter). This includes but is not limited to Continuous Activity Plan (CAP) meetings, NCS Case Staffings, Time Limit Extension (TLE) appointments.

**Example:** A participant comes in for an NCS Case Staffing. At the beginning of the discussion, the participant completes the Personal Pathway. WorkFirst staff review the Personal Pathway and notice *Lack of stable housing* is a problem the participant is facing. WorkFirst staff use that response to begin the NCS Case Staffing discussion – exploring whether the participant may have good cause based on their current housing challenges.

The Personal Pathway may be useful in many participant contacts, not just for completing the PDT. Staff must enter the Personal Pathway responses into eJAS to reflect the most current selfassessment. The Personal Pathway and PDT are independent tools that can be completed together or separately, depending on the situation.

### 3.2.2.6 What if a participant doesn't want to complete the Personal Pathway?

The Personal Pathway is an optional self-assessment tool for the participant to complete. It isn't a required action for the participant. However, WorkFirst staff **are required to offer** the Personal Pathway to the participant.

If a participant chooses not to complete the Personal Pathway as part of the comprehensive evaluation or assessment process, WorkFirst staff skip the Personal Pathway piece of the process in eJAS, and proceed with the PDT. In these situations, WorkFirst staff must document in eJAS client notes that the Personal Pathway was offered and the participant declined completing it.

**NOTE:** The Personal Pathway is voluntary for participants. Staff should offer it again at future interactions, but can't sanction participants if they choose not to complete the Personal Pathway.

#### 3.2.2.7 Personal Pathway – Step-by-Step Guide

#### **When completing a comprehensive evaluation, WorkFirst staff offer the participant the option of completing the Personal Pathway [\(DSHS 11-154\)](https://www.dshs.wa.gov/office-of-the-secretary/forms?field_number_value=11-154&title=https://www.dshs.wa.gov/office-of-the-secretary/forms?field_number_value=11-154&title=):**

- 1. If the participant completes the Personal Pathway, staff:
	- a. Enter the participant's responses to the Personal Pathway into eJAS
	- b. Consider the participant's responses to guide completion of the PDT
- 2. If the participant chooses not to complete the Personal Pathway, staff :
	- a. Continue with the PDT
	- b. Document in eJAS client notes how the Personal Pathway was offered and that the participant declined completing it

#### **When completing an assessment, the WFSSS reviews eJAS for a current Personal Pathway:**

1. If there is a current Personal Pathway, use it to guide the assessment.

- 2. If there isn't a Personal Pathway, or it isn't recent, offer the participant the option of completing the Personal Pathway [\(DSHS 11-154\)](https://www.dshs.wa.gov/office-of-the-secretary/forms?field_number_value=11-154&title=https://www.dshs.wa.gov/office-of-the-secretary/forms?field_number_value=11-154&title=).
	- a. If the participant fills out the Personal Pathway, the WFSSS:
		- i. Enters the participant's responses to the Personal Pathway into eJAS
		- ii. Considers the participant's responses to guide completion of the assessment **PDT**
	- b. If the participant doesn't choose to fill out the Personal Pathway, the WFSSS:
		- i. Continues with the assessment PDT
		- ii. Documents in eJAS client notes how the Personal Pathway was offered and that the participant declined completing it

## **Resources**

#### Related WorkFirst Handbook Sections

- [3.1 Overview \(Tools\)](https://www.dshs.wa.gov/esa/chapter-3-tools/31-overview)
- [3.2.1 Comprehensive Evaluation](https://www.dshs.wa.gov/esa/chapter-3-tools/321-comprehensive-evaluation)
- [3.2.3 Pathway Development Tool](https://www.dshs.wa.gov/esa/chapter-3-tools/323-pathway-development-tool)
- [5.1 Pregnancy to Employment](https://www.dshs.wa.gov/esa/chapter-5-pathways-employment/51-pregnancy-employment)
- [6.2 Assessment](https://www.dshs.wa.gov/esa/chapter-6-resolving-issues/62-assessment)

#### Forms & Other Resources

- [Customer-Driven Severity Scale](https://csd.esa.dshs.wa.lcl/training/jobcoaches/CSD%20Desk%20Aids/Customer-Driven%20Severity%20Scale.pdf) *only accessible to CSD staff*
- [Personal Pathway \(DSHS 11-154\)](https://www.dshs.wa.gov/office-of-the-secretary/forms?field_number_value=11-154&title)
- [WorkFirst Partner Directory](https://csd.esa.dshs.wa.lcl/projects/tcm/CM/Pages/default.aspx) *only accessible to CSD staff*
- [WorkFirst Website](https://workfirst.wa.gov/)